## S' ® Module **BLUETOOTH**®

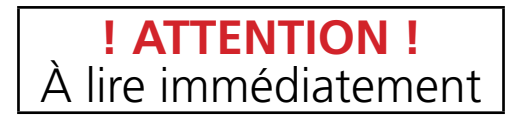

Pour débuter l'utilisation du Verrouillage passif de SmartStart Bluetooth, suivez les étapes suivantes :

- 1. Ouvrez l'application, allez sur la page "More/Settings" (Avancé/ Configuration) et activez la fonction "Bluetooth Control".
- 2. Dans l'onglet "Cars" (Véhicules), ajoutez ou associez votre appareil PKE SmartStart Bluetooth en suivant les instructions qui vous sont fournies.
- 3. Une fois que l'appareil Bluetooth apparaît sur votre page "Cars" (Véhicules), activez le Verrouillage passif en appuyant sur le bouton "Enable Passive Locking"..

Vous devez ensuite configurer les seuils de déverrouillage et de verrouillage à l'aide des instructions qui vous sont fournies.

1. Pour de meilleurs résultats, les seuils de verrouillage et de déverrouillage devraient être espacés d'au moins 10 pieds. S'ils sont trop près l'un de l'autre, ceci peut entraîner des cycles excessifs de verrouillage/déverrouillage.

**Remarque** : vous devez toujours configurer le seuil de verrouillage plus loin du véhicule que celui du déverrouillage. Sinon l'option de Verrouillage passif peut cesser de fonctionner.

- 2. Si le Verrouillage passif cesse de fonctionner, suivez les étapes suivantes afin de redémarrer la fonction :
	- a. Désactivez le Verrouillage passif à l'aide de l'application, et ensuite réactivez-la.
	- b. Une fois de plus, configurez les seuils de verrouillage et de déverrouillage, en vous assurant que celui du verrouillage est plus loin du véhicule que celui du déverrouillage, et que les deux seuils sont suffisamment distancés afin d'éviter un empiètement des actions de verrouillage/déverrouillage.